## *Ge Gebra* **Tips #1**

## Greppa glidarna

*Glidare* är ett centralt begrepp i GeoGebra. Det är den visuella representationen av ett tal på tallinjen. Med hjälp av glidare kan du enkelt ändra värdet på olika *parametrar*, konstanter som kan ändras från fall till fall, som i *y=kx+m.* 

Bästa sättet att ändra ett värde på en glidare är att markera den och använda piltangenterna. Varje tryck på en piltangent ändrar värdet på glidaren med värdet hos egenskapen *Steglängd* i inställningarna.

Du kan ändra värdet på steglängden, men du kan också modifiera värdet genom att hålla nere **Ctrl***-***, Shift**- eller **Alt**-tangenterna medan du trycker på piltangenten.

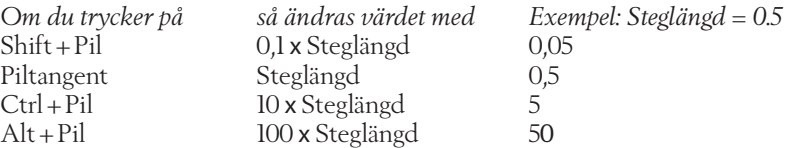

Punkter som bara kan röra sig i en ledd, till exempel för att de är låsta till en axel eller funktionsgraf, kan flyttas på samma sätt.

$$
\boxed{\bigcirc \quad a = 6 \qquad \qquad \vdots \qquad \qquad } \qquad \qquad \vdots
$$

Värdet av konstanten *a* kan ändras med piltangenterna och **Shift**-**, Ctrl**och **Alt**-tangenterna när den är markerad.

*Jonas Hall*

## En ny vinjett i Nämnaren

Som en uppföljning till Nämnaren 2024:1 som hade temat *Digitala verktyg* inleder vi nu en serie med korta och handgripliga tips vid användning av GeoGebra.

Kunskap om bärande idéer i GeoGebra kommer att vara värdefull för såväl elever som lärare som undervisar i matematik då de nationella proven digitaliseras.

Jonas Hall som är ordförande i Svenska GeoGebrainstitutet kommer att inleda serien och vi välkomnar alla andra GeoGebraanvändare att dela med sig av sina bästa tips.

*Redaktionen*